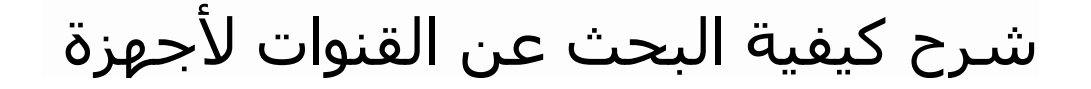

# TECHNOSTAR DERBY TECHNOSTAR DERBY 2

1) إضغط على زر ' **Menu** ' الخاص بريموت كنترول لدخول إلى الواجهة الرئيسية للجهاز

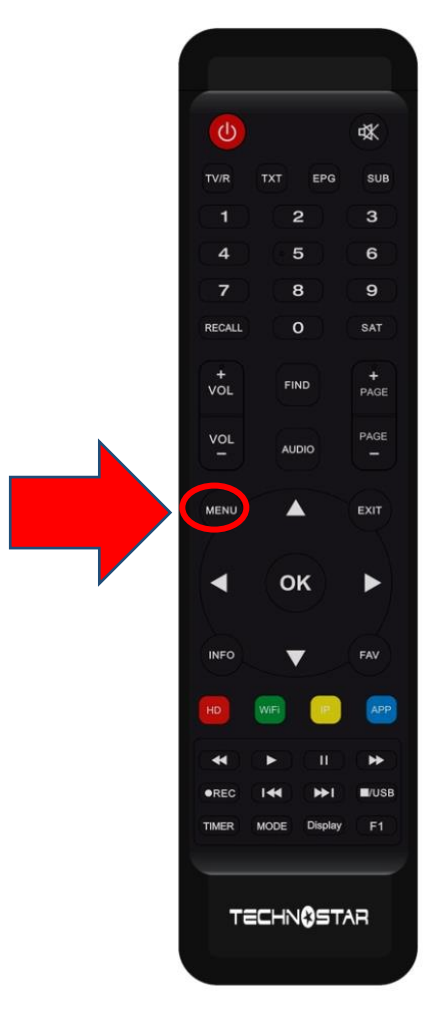

## 2) إضغط على ' **Installation**'

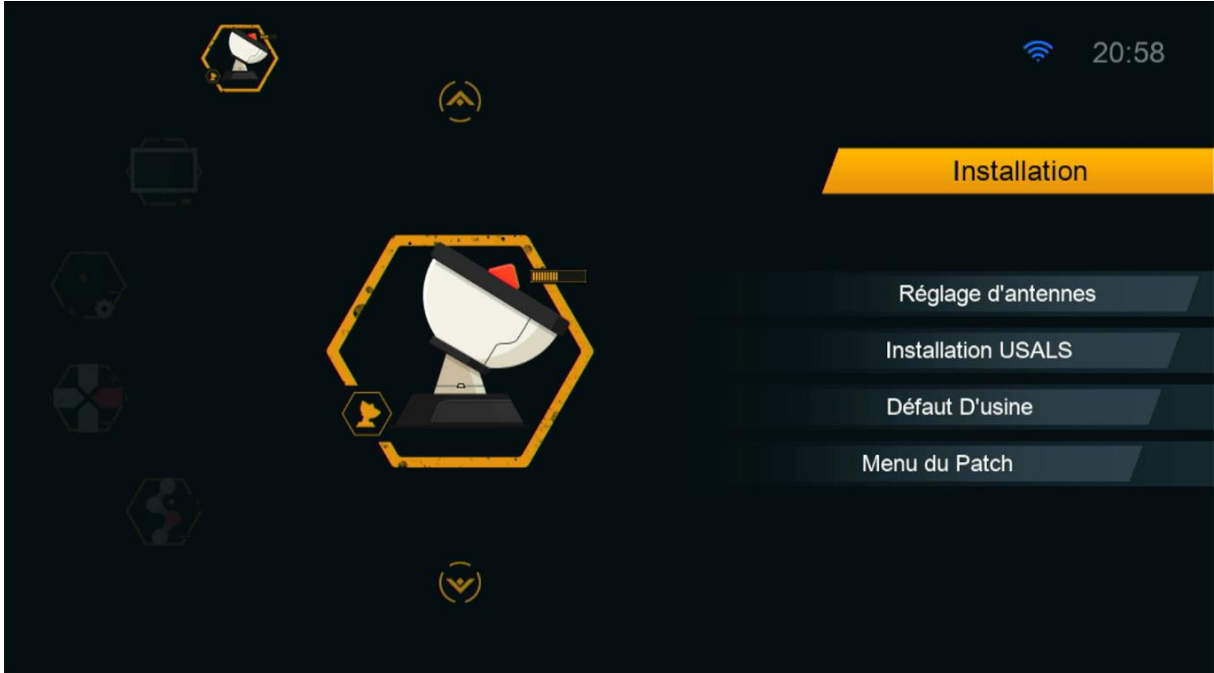

## ' **Réglage d'antennes** 'إلى أدخل) 3

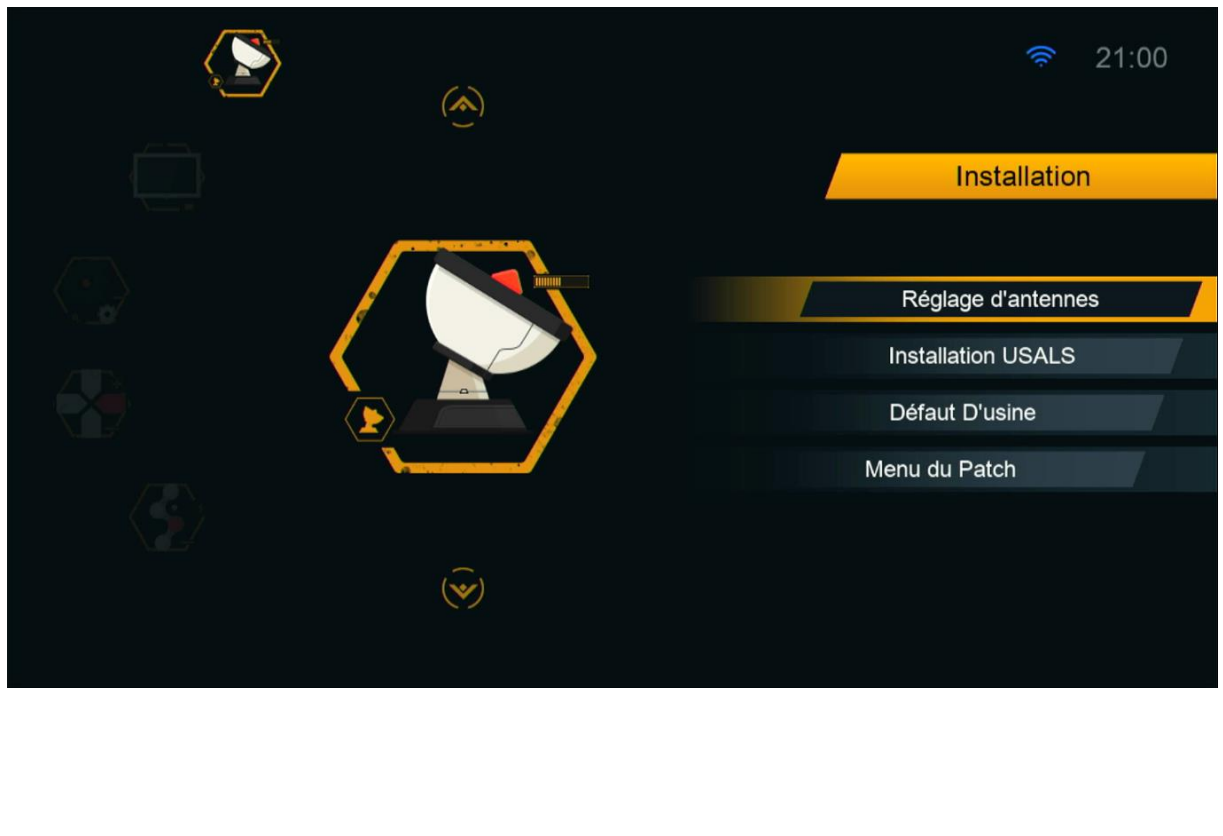

#### 4) حدد القمر الدي تريد تم إختر مدخل السويتش الخاص بالقمر

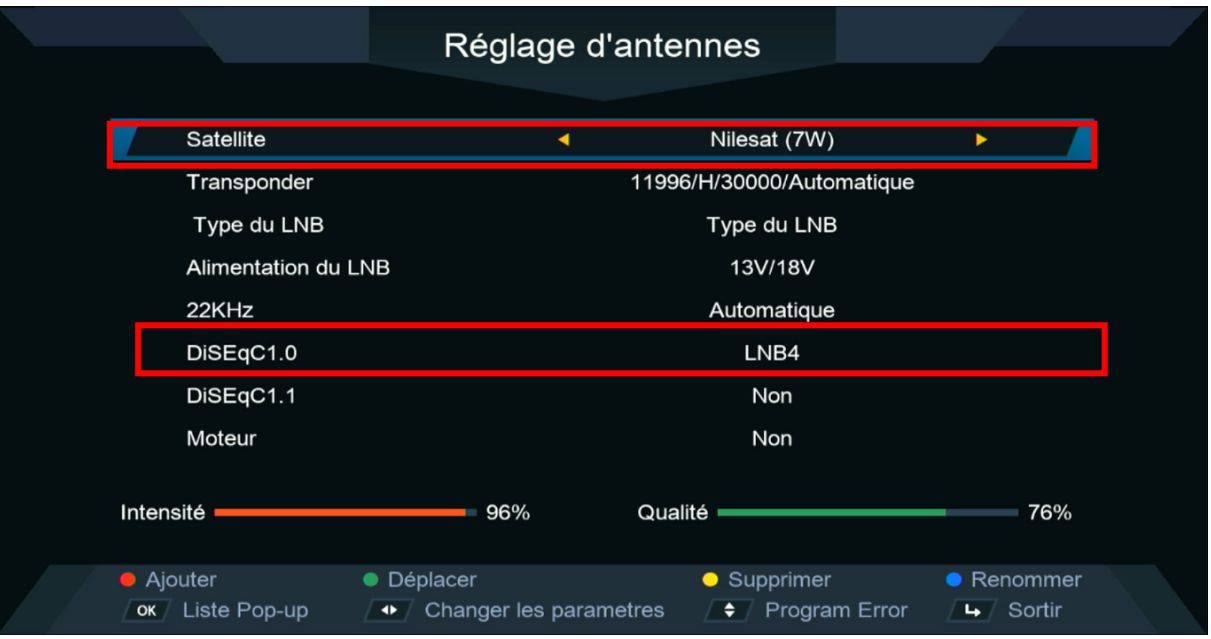

#### 5)إدهب إلى آخر سطر تم إختر ' **Satellite Cherche** ' بعد دلك إضغط على زر **OK** في الريموت كنترول لبدء البحت.

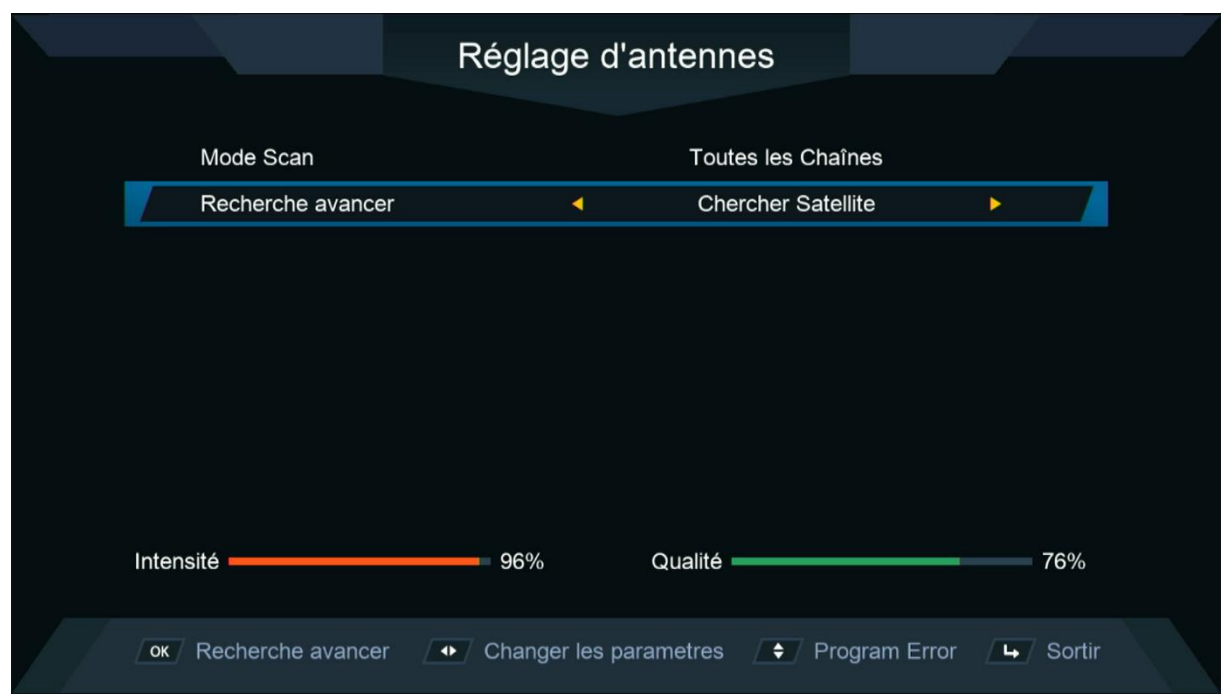

### بدء البحت عن القنوات

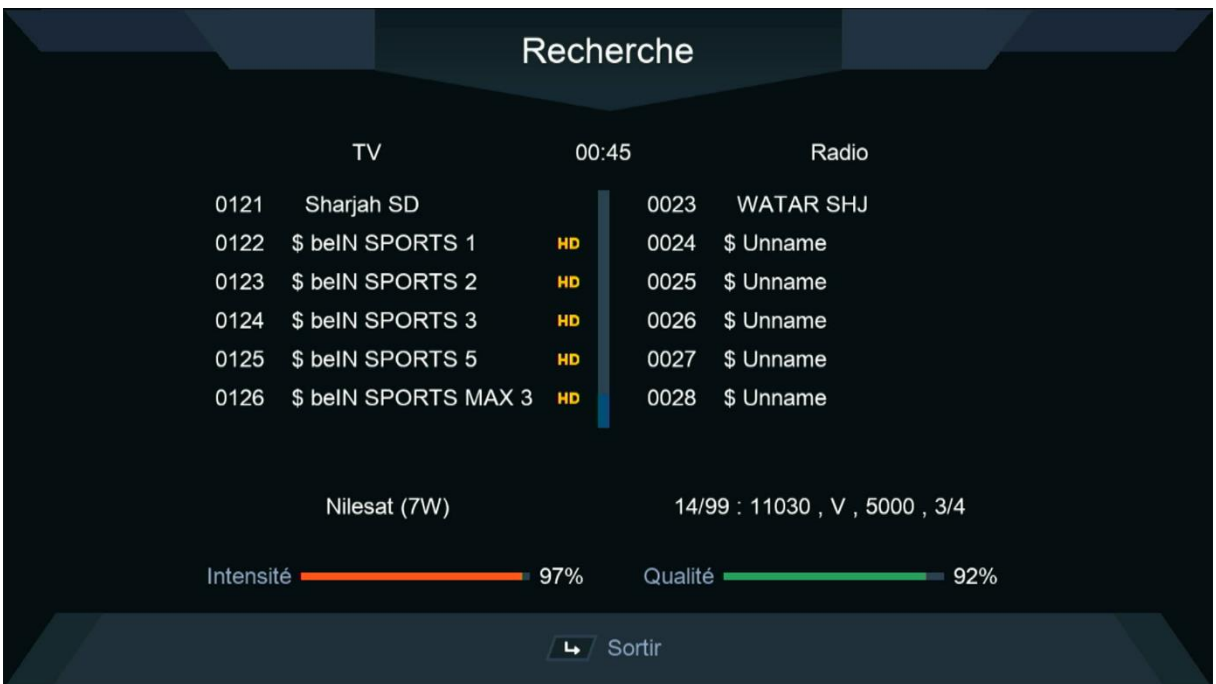

#### مبروك عليك تم إلتقاط القنوات بنجاح

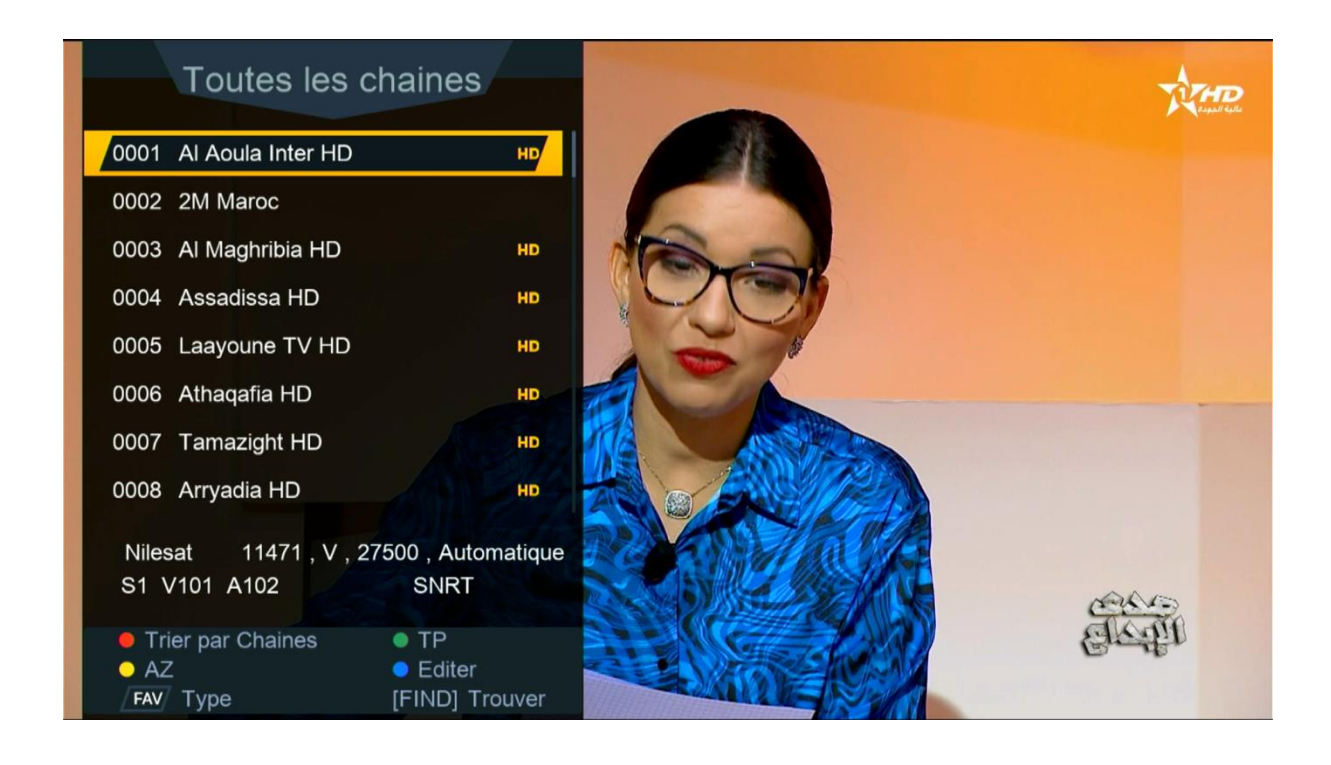

إلى اللقاء في تدوينات اخرى